## **Create Your Designer Series Website Sitemap**

Now it's time for you to identify the organization of the content on your new website!

- 1) In the column at right, name each of the pages you want to have on your site.
- 2) Drag and drop the pages to the left column, either as main navigation pages linked from your home page or as sub-navigation pages. Place only those pages you want to include in your sitemap and remember to name each page as best suits your firm. Do not include any content or content descriptions, this is only for our developers to ensure the structure and pages of your site are organized as you want them to appear on the final, live site.
- FYI: 10 non-dynamic HTML brochure pages are included in the price of your custom website, along with the API content pages, but feel free to add as many pages as necessary for your firm. (Additional pages are \$100 each.)

Basic Contact Us, Disclosure, and Form ADV II pages are included at no additional cost, please indicate where on the sitemap they should appear.

3) When completed, email this page back to your project manager.

Home

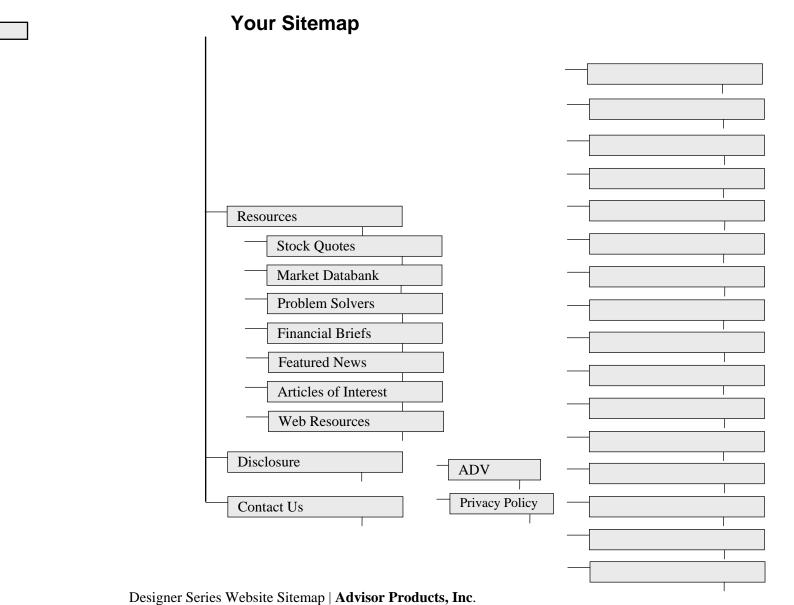